# SYSTEM IMPROVEMENT LEADS (SIL)

# HOW TO INTERPRET LEA **SNAPSHOT** REPORTS

# **LEA Snapshot Reports**

The LEA Data Drilldown Center allows you to create snapshot reports with your LEA data to dig deeper into your status on the California State Performance Plan indicators. This guide will help you read and interpret your reports.

Access the Data Tools through the Improvement Data Center (IDC)<br>at **[https://systemimprovement.org/data-improvement.](https://systemimprovement.org/data-improvement)** 

**2** Choose your Reporting level and Organization.

**3**

If you see the lock icon, click the "Request Access" button and follow the prompts to activate. For more information on this process, please see our handout on **How to Access The Drilldown Center.**

If you see an unlock icon, click "View Reports" button to enter into the LEA Data Drilldown Center.

# **LEA Data Drilldown**

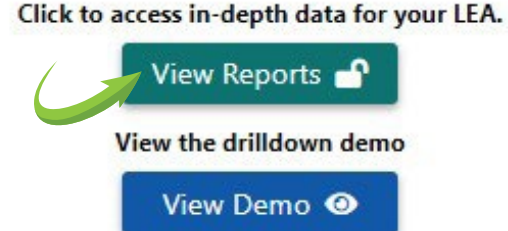

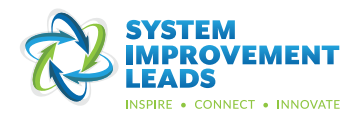

You will be directed to the LEA Data Drilldown Center landing page. Choose to run an LEA Snapshot report.

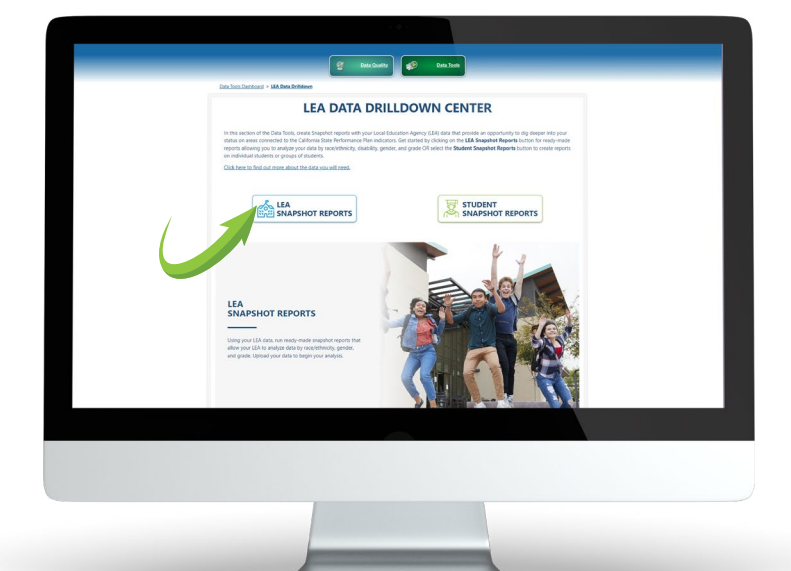

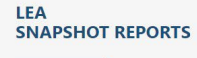

Using your LEA data, run ready-made snapshot reports that Using your LEA data, fun ready-made shapshot reports that<br>allow your LEA to analyze data by racel/ethnicity, gender,<br>grade, disability, school, english language aqcuisition status,<br>and socio-economic status. Upload your da

### **DISPROPORTIONALITY**

Disproportionate representation of racial and<br>ethnic groups in special education. Aligns with indicator 9 & 10.

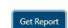

### **POST-SECONDARY TRANSITION GOALS**

Students with disabilities (ages 16+) who have an IEP that includes appropriate, measurable<br>post-secondary goals. Aligns with indicator 13.

Get Ren

### PARENT INVOLVEMENT

Parents of students with disabilities who report that schools facilitated parent involvement to<br>improve services and results for their students.

> Aligns with indicator 8. Get Report

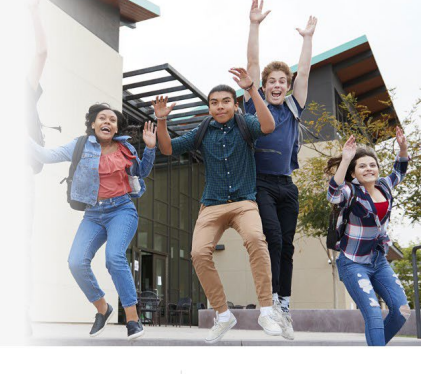

**LEAST RESTRICTIVE** 

ENVIRONMENT

Students with disabilities (ages 6-22) educated<br>in the Least Restrictive Environment (LRE).

Aligns with indicator 5.

Get Report

PRESCHOOL LEAST

**RESTRICTIVE ENVIRONMENT** 

Preschool students with disabilities (ages 3-5)

educated in the Least Restrictive Environment<br>(LRE).

Aligns with indicator 6.

Get Report

#### **DISCIPLINE RATE**

Discipline rate (suspension/expulsion greater<br>than 10 days), by number of days suspended, and by specific offense type for students with disabilities.

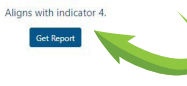

### TIMELY ELIGIBILITY

Students determined eligible for special education services within 60 days of receiving<br>parental consent. Aligns with indicator 11. Get Rep  $\mathsf{int}$ 

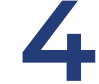

# Once you select the report you<br>want to generate, click **Get Rep** want to generate, click **Get Report**.

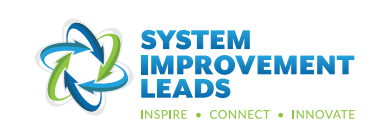

You will be prompted to upload the specific CALPADS data files.

**5**

Use the drop-down menus to select data files you've already uploaded into the system.

As you select your data files, remember to align your selected data by date and/ or school year.

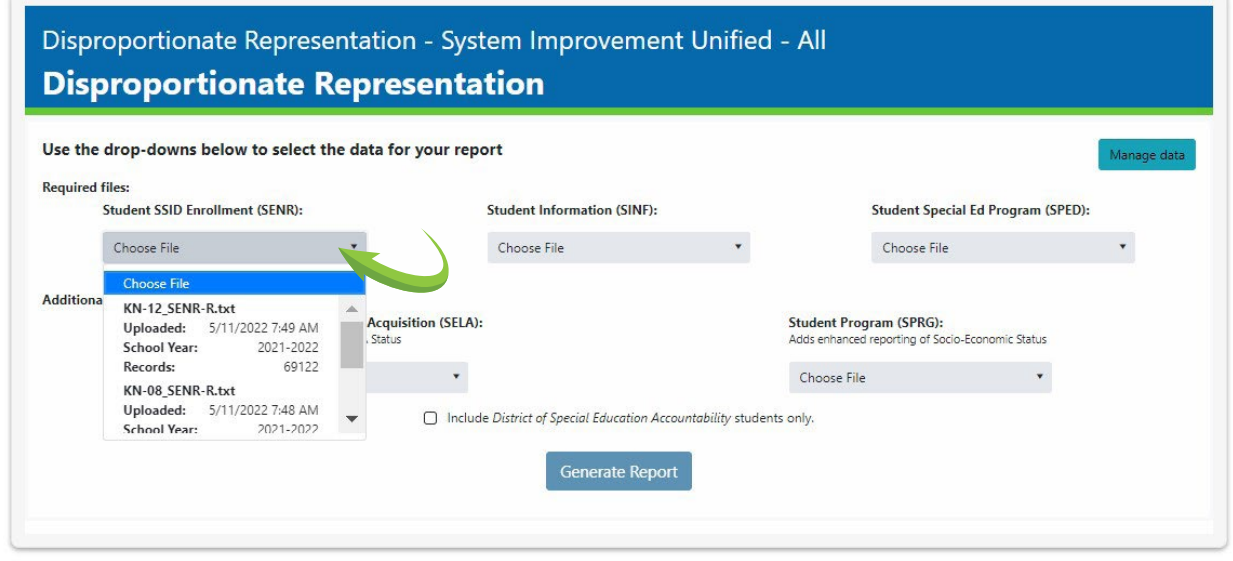

For more information on how to choose and upload CALPADS data files, visit the Resources and Support Section or head to Manage Data in the upper right hand corner of this screen.

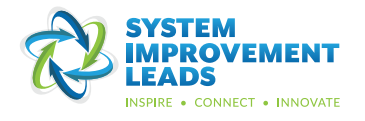

For the purpose of this handout, we will choose to interpret the Least Restrictive Environment (LRE) report. **6 Click Get Report.**

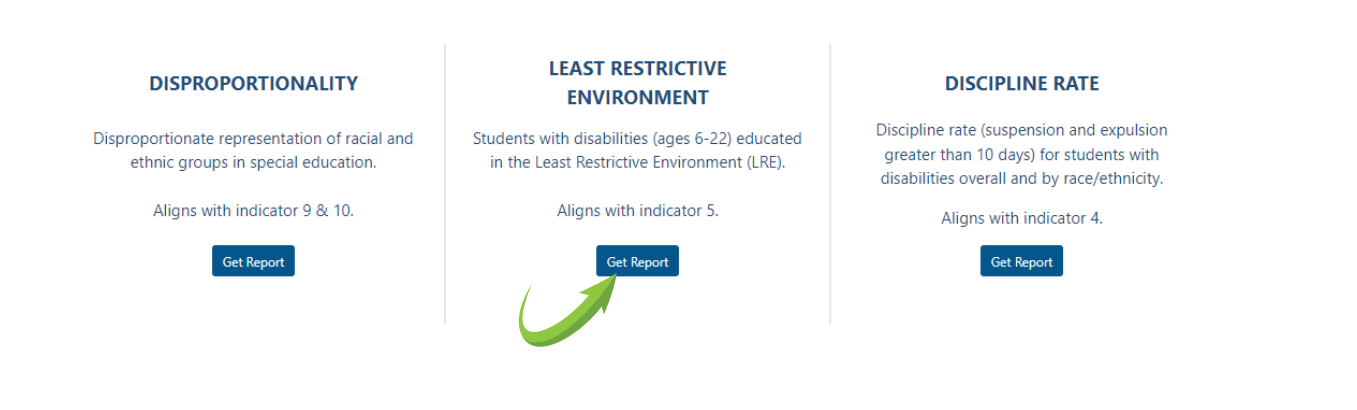

**Select your data for the report.** Click **Generate Report**.

### Least Restrictive Environment (LRE) - System Improvement Unified - All **Least Restrictive Environment (LRE)**

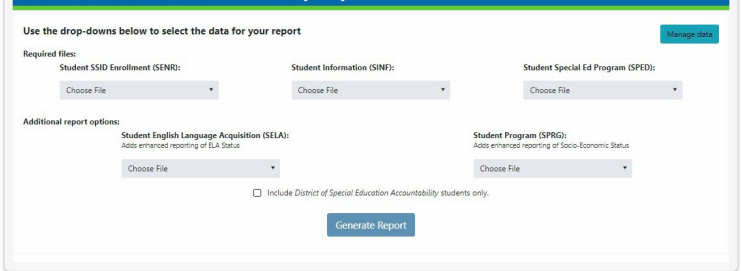

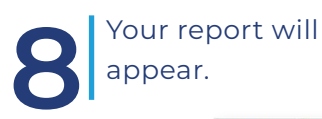

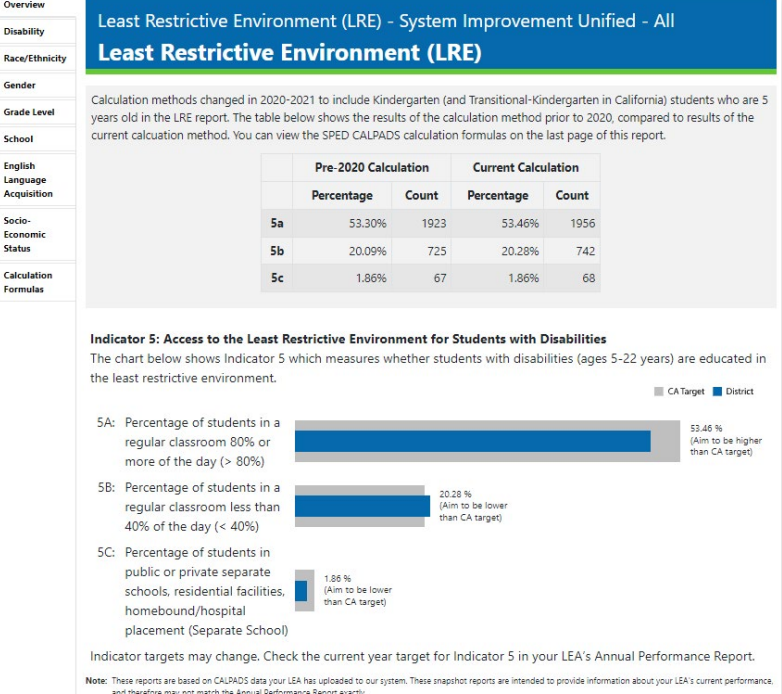

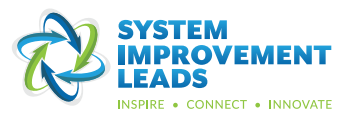

# **9**

On the first page, you will see the LEA name, report type, and report name in the top banner. It will also show whether the report is of all students or has been filtered to show District of Accountability students only.

Least Restrictive Environment (LRE) - System Improvement Unified - All **Least Restrictive Environment (LRE)** 

**10** On the left of the page is a list of tabs. You'll see these tabs in each report.<br>Click on these to navigate to additional sections of the report. Click on these to navigate to additional sections of the report.

### Overview .<br>Disabilit

**Race/Ethnicity** Gender

Grade Level

School English Language<br>Acquisition **Socio** Economic **Status** Calculatio **Formulas** 

### Least Restrictive Environment (LRE) - System Improvement Unified - All **Least Restrictive Environment (LRE)**

Calculation methods changed in 2020-2021 to include Kindergarten (and Transitional-Kindergarten in California) students who are 5 years old in the LRE report. The table below shows the results of the calculation method prior to 2020, compared to results of the current calcuation method. You can view the SPED CALPADS calculation formulas on the last page of this report.

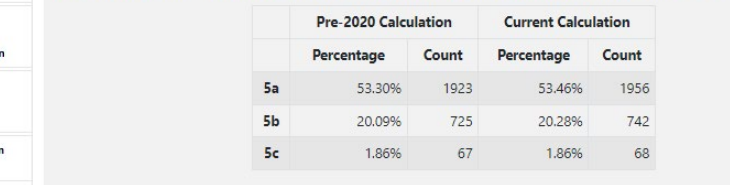

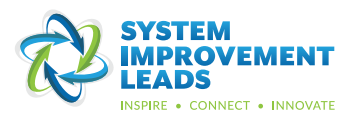

Many reports include a bar chart like this, which compares populations to one another and to a target.

#### Indicator 5: Access to the Least Restrictive Environment for Students with Disabilities Indicator 5 divided into three components, each of which measures whether students with disabilities' (ages 6-22 years) are educated in the least restrictive environment *In this example, the California target is*  CA Target **District** *being compared to the district.* 5A: Percentage of students in a regular 56 %<br>(Aim to be high<br>than CA target) classroom 80% or more of the day (> 80%) *There is also some language to help you*  5B: Percentage of students in a regular *understand if the district should aim to be*  classroom less than 40% of the day (< 40%) to he lo (Alm to be lowe<br>than CA target) *higher or lower than state target.* 5C: Percentage of students in public or private separate schools, residential facilities, 2 %<br>(Aim to be lower<br>than CA target) homebound/hospital placement (Separate School) 60% 20% 40%

In this example, the district has met the California targets for Least Restrictive<br>Environment for all three components. Environment for all three components.

### Indicator 5: Access to the Least Restrictive Environment for Students with Disabilities

Indicator 5 divided into three components, each of which measures whether students with disabilities' (ages 6-22 years) are educated in the least restrictive environment.

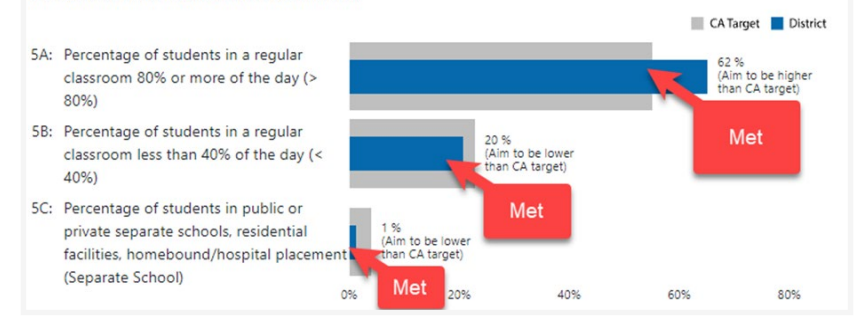

**11**

# If you hover over the bar, you will see the percentages that are represented in that category.

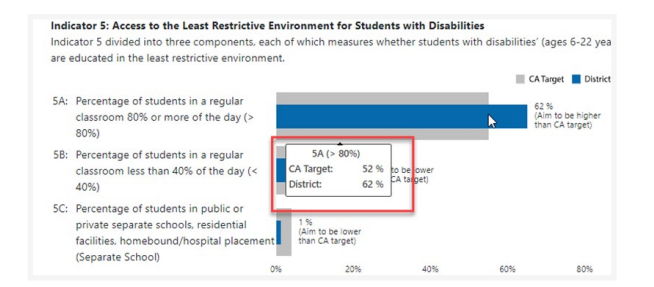

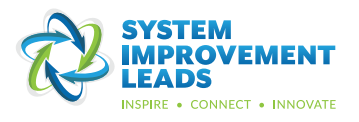

Let's explore another type of chart: a heat map. To do this, we will go to the Disability tab in the Least Restrictive Environment report for our sample district, System Improvement Unified. **14**

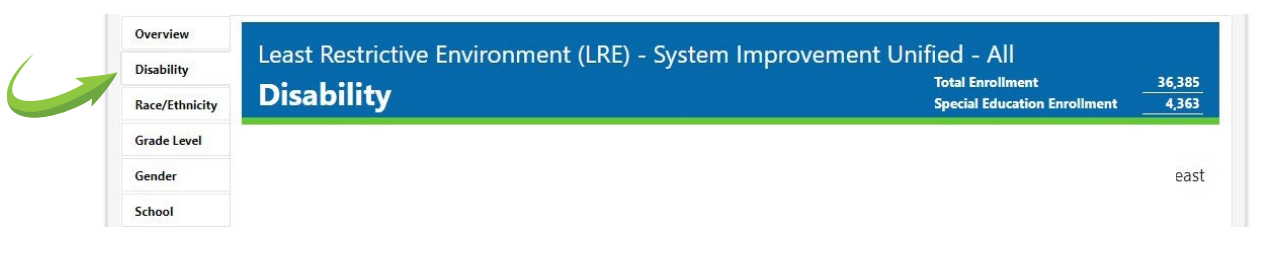

This is a heat map. Darker cells indicate a higher percentage of students. This chart shows the relationship between disability and percentage of time educated in the least restrictive environment.

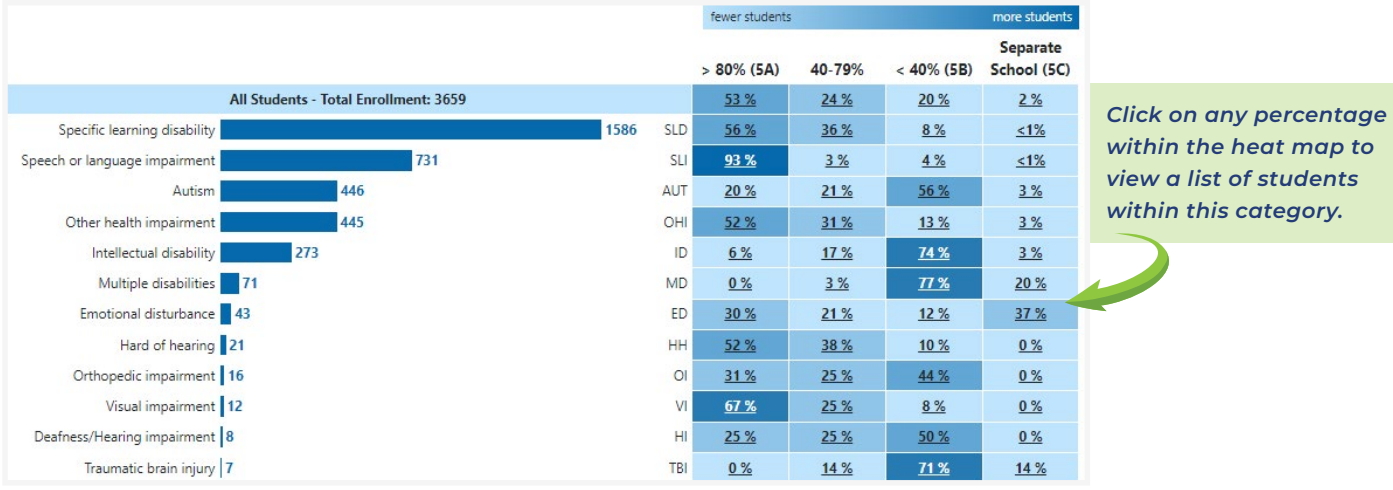

*This column shows that 36% are in the regular classroom between 40% and 79% of the time.* 

*students identified as having a*  fewer student ore student *Specific Learning Disability (SLD)*  Separate *are in the regular classroom more*   $> 80\%$  (5A) 40-79%  $< 40\%$  (5B) School (5C) *than 80% of the time.*  53 % 24 % 20%  $2%$ 56 % 36 % 8%  $1%$ 

> *This column shows that 8% are in a regular classroom less than 40% of the time.*

*In this example, 56% of the* 

*No students in this group are in a separate school.*

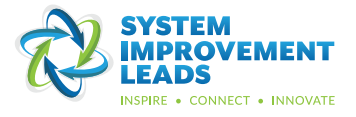

# **15**

Let's move to grade level now and look at a third type of chart: a risk ratio graph. Most reports include a risk ratio graph, which shows the relative risk of different student groups having certain outcomes.

This example graph tells us the likelihood of a student being placed in the Least Restrictive Environment by grade. The dot shows us the risk ratio value for each group. If a certain group's risk is no greater or less than others, the risk ratio is 1. A risk ratio higher than 1 means students from that group are more likely to be in that environment, and lower than 1 means they are less likely to be in that environment than students from other groups.

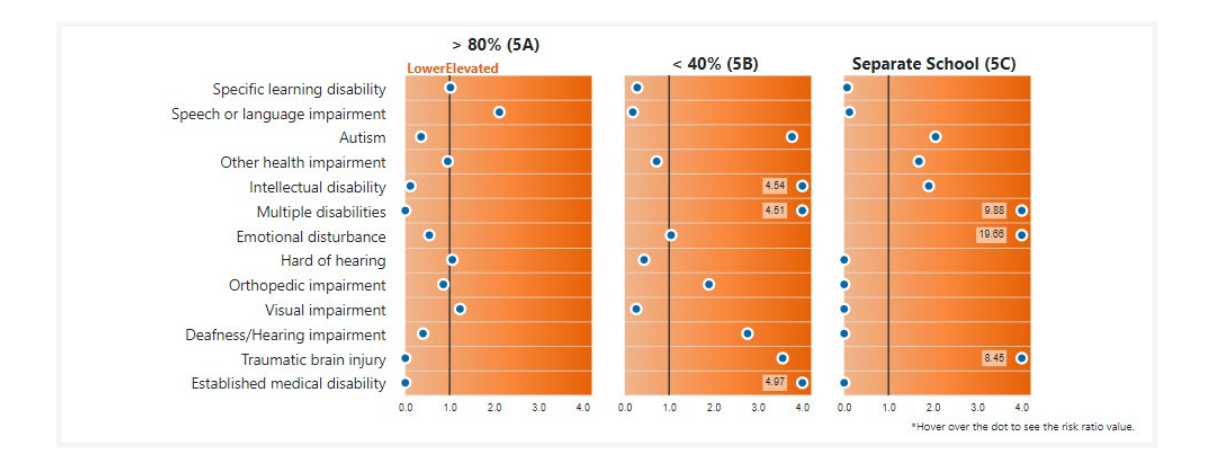

In this example, 12th grade students have<br>a risk ratio of almost 3. which means these a risk ratio of almost 3, which means these students are almost 3 times more likely than students in other grades to be placed in a separate school.

> *Risk Ratio graphs help us to recognize disproportionate representation based on race/ethnicity, gender, grade level and more*.

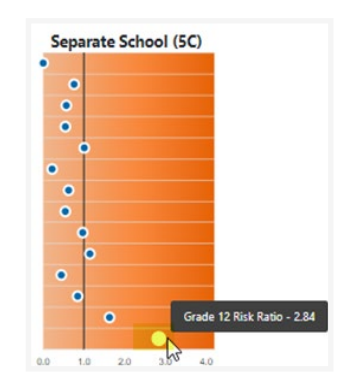

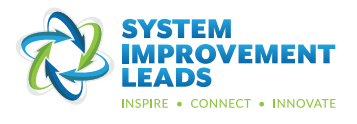

The reports also include sentence frames and guiding questions to support your team in describing, analyzing, and building a shared understanding of data.

### **Questions to consider:**

Use the following to quide the analysis of your data: Students that are \_\_\_\_\_\_\_\_(disability) are \_\_\_\_\_\_(risk ratio #) times more likely to be in \_\_\_\_\_\_\_\_\_\_\_\_\_\_ (educational environment).

### **Question to consider:**

Use the following to guide the analysis of your data: Students that are \_\_\_\_ (race/ethnicity) are \_\_\_\_\_\_(risk ratio #) times more likely \_\_ (educational environment). to be in

What do you notice about the race and ethnicity of students with disabilities along the LRE continuum

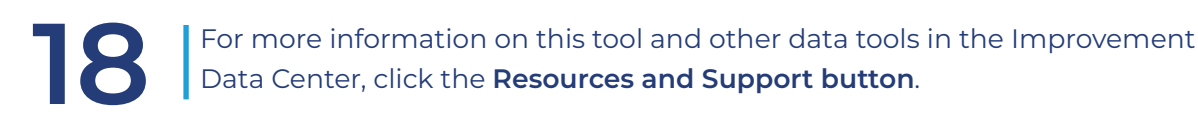

### Data Tools Dashboard

On this page, you can access data and reports used to track California State Performance Plan Indicators for special education for your organization. To get started,<br>choose a reporting level and organization:

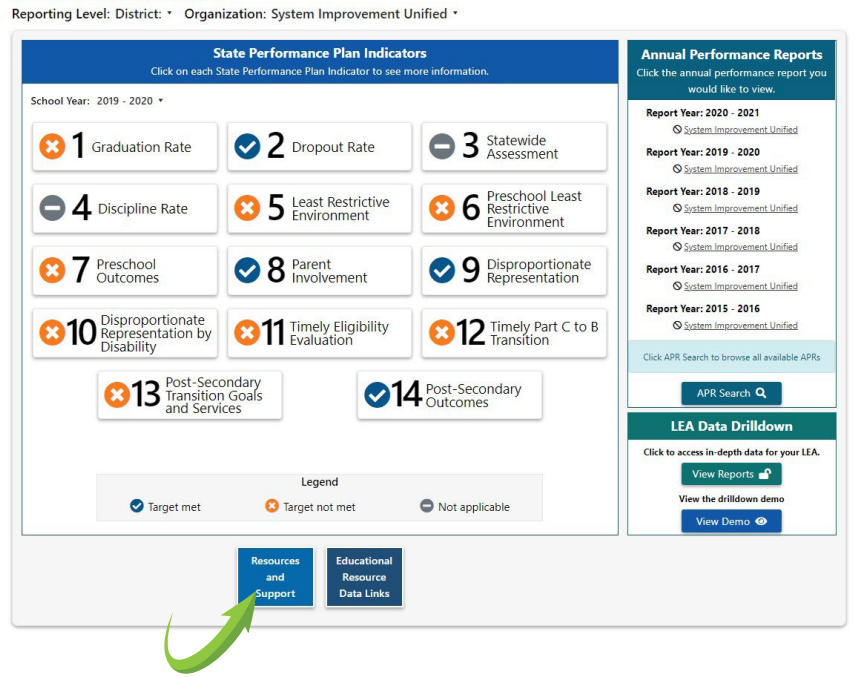

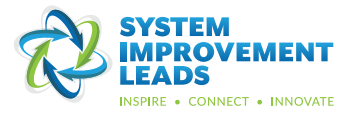